## PREP – Editing Queues

PREP uses queues to determine the approval path for transactions. Queues consist of one or more cardholders, supervisors and approvers. A queue may include as few as one and as many as four approver levels. Approver levels can be renamed to suit the needs of the agency.

NOTE: Once a transaction has been assigned to a queue, the supervisor type (HCM/Designated) cannot be changed and approver levels cannot be added or removed. If these types of changes are needed, use the 'clone' button to create a copy of the queue, name the copy and make the needed updates. If the original queue is no longer needed, you can uncheck the 'active' checkbox to inactivate the queue.

## Adding/Removing Cardholders, Supervisors and Approvers

1. Log into PREP and go to Queue Administration

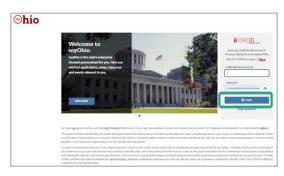

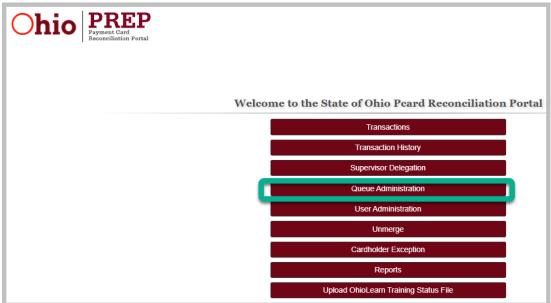

2. Select 'Edit' for the queue to be edited

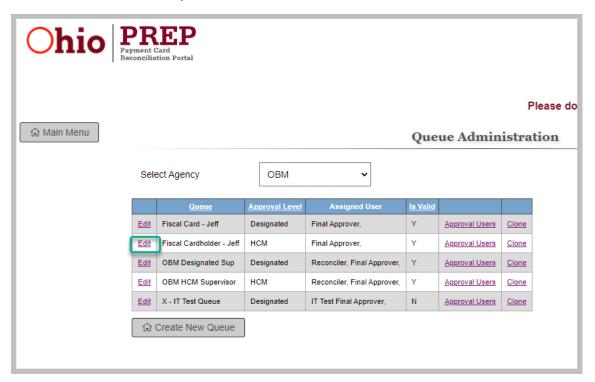

3. Select the user name(s) to be added/removed to/from the queue

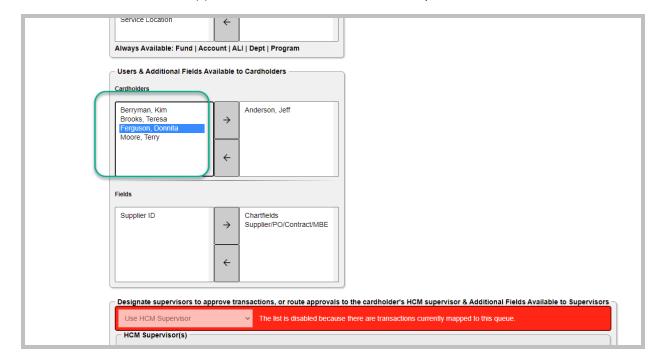

4. Click the right-facing arrow to add users, or the left-facing arrow to remove users

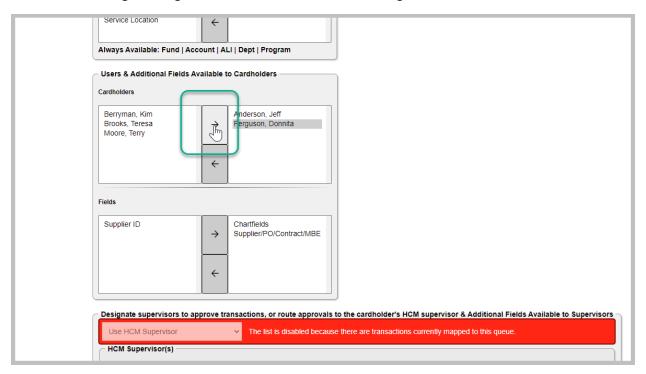

5. When finished, click 'Submit'

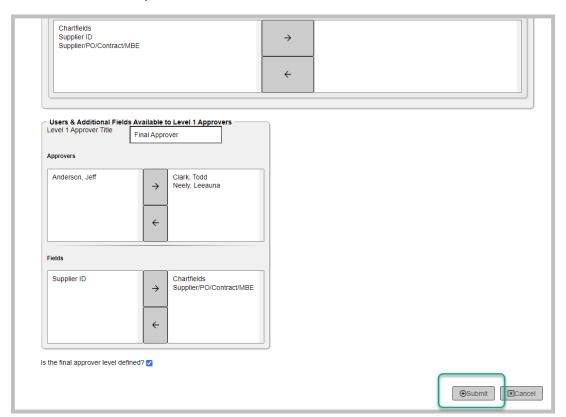

## Changing Role Permissions

1. Log into PREP and go to Queue Administration

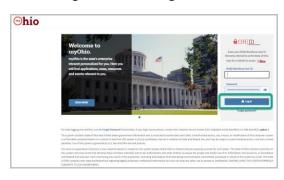

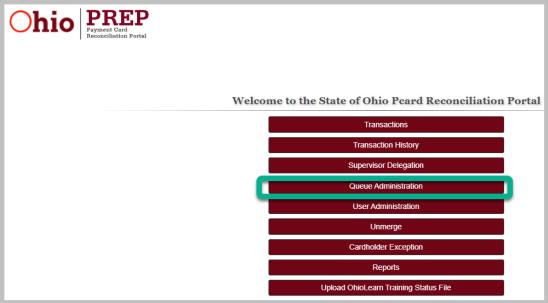

2. Select 'Edit' for the queue to be edited

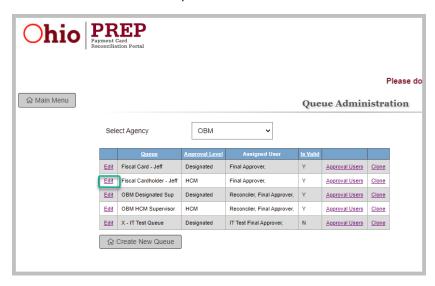

3. Select the permission to be added/removed

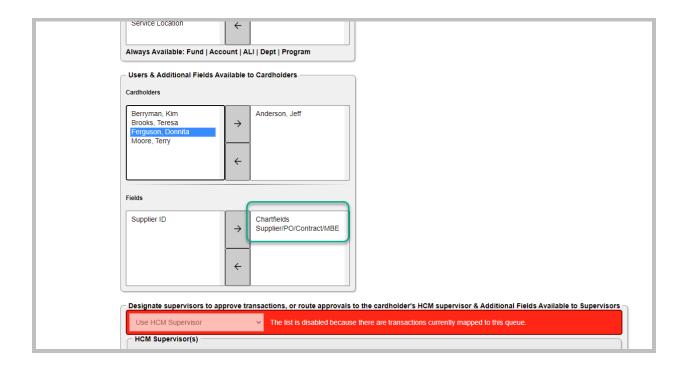

4. Click the right-facing arrow to add permissions, or the left-facing arrow to remove permissions

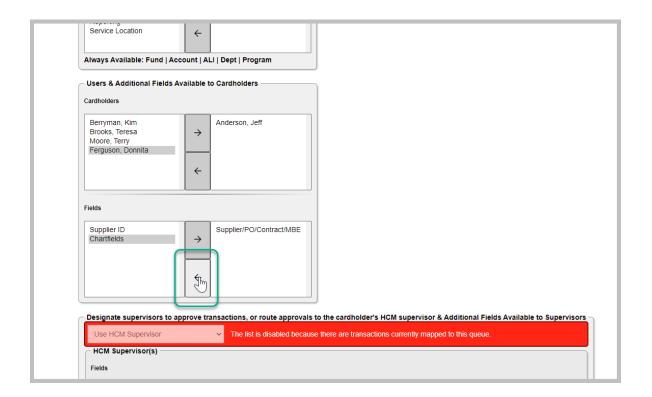

## 5. When finished, click 'Submit'

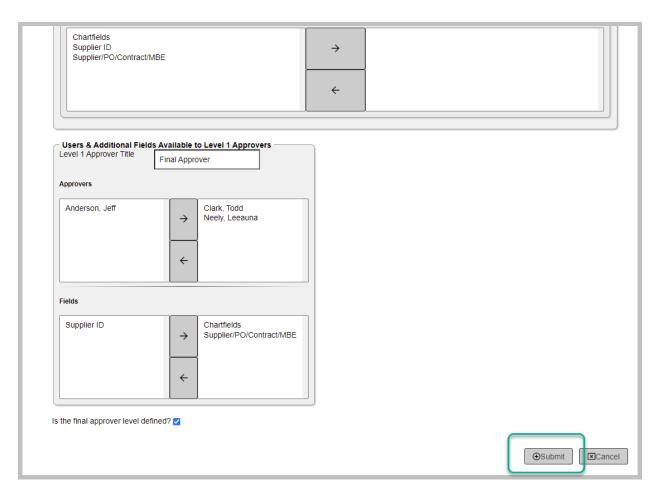

PROCESS COMPLETE